## ةدنتسملا ةكبشلا تامدخ ءاطخأ فاشكتسأ اهحالصإو 2.0 (IBNS (ةيوهلا ىلإ  $\overline{\phantom{a}}$

## تايوتحملا

ةمدقملا <u>ةيساس ألل تابلطتملا</u> تا<mark>بلطتمل</mark>ا ةمدختسملا تانوكملا <u>ةيساس أ تامولءم</u> ن ي وك<u>تل</u>ا <mark>اهحال صإو ءاطخأل افاشكت س</mark>ا debug mab all debug dot1x all radius ءاطخأ حيحصت AAA ءاطخألا حيحصت ليوخت/ةقداصم ةلص تاذ تامولعم

## ةمدقملا

مدختست يتلا تالوحملا ىلع اهحالصإو ةقداصملا ءاطخأ فاشكتسأ ءارجإ دنتسملا اذه فصي 2.0 (IBNS (ةيوهلا ىلإ ةدنتسملا ةكبشلا تامدخ

# ةيساسألا تابلطتملا

### تابلطتملا

:ةيلاتلا عيضاوملاب ةفرعم كيدل نوكت نأب Cisco يصوت

- (ISE (ةيوهلا ةمدخ كرحم ●
- ميهافم IEEE 802.1X (dot1x)
- (MAB (MAC ةقداصم زواجت ●

## ةمدختسملا تانوكملا

ةيلاتالا ةيداملا تانوكملاو جماربال تارادصإ ىلإ دنتسملا اذه يف ةدراولا تامولعملا دنتست :ب ةديقم ريغ اهنكلو

- لوحملا Cisco Switch C3750X-48PF-S عم IOS 15.2.1E3(ED)
- Identity Service Engine 2.1

.ةصاخ ةيلمعم ةئيب يف ةدوجوملI ةزەجألI نم دنتسملI اذه يف ةدراول<sub>ب</sub>ا تامولعملI ءاشنإ مت تناك اذإ .(يضارتفا) حوسمم نيوكتب دنتسملا اذه يف ةمدختسَملا ةزهجألا عىمج تأدب .رمأ يأل لمتحملا ريثأتال كمهف نم دكأتف ،ةرشابم كتكبش

## ةيساسأ تامولعم

نم ةعومجمب دوزم وهو .يديلقتلI ةقداصملI ريدم لحم لحي ديدج ةسايس كرحم وه IBNS 2.0 كرتشملاً في نصت ل قسايس ةغل مادختساب انرم ان وفَّكت رُفَّوت يَتْلا َقنسَحملا تاردقلا 2.0 IBNS حنميو ،(لوصولا ةسلج ريدم) Manager Session Access نآلا ىمسي .Cisco نم (PL3C( طاقن ثادحأو ةصاخلا فورظلا ىلإ ادانتسا تاءارجإلاو تاسايسلا نيوكتل تارايخ نيلوؤسملا تاملعملاو ةقداصملا طورش فيرعتل C3PL مدختسي ،ةيداعلا طورشلا نم الدب .ةياهنلا مسق يف دراولا طابترالا عبتا 2.0، IBNS لوح تامولعملا نم ديزم ىلع لوصحلل .تاءارجإلاو .ةلصلا تاذ تامولعملا

ةرقفلا هذه زكرت .ةفالتخم ضارغأل مدختست يتلا تاسايسلا طئارخ نم ةفالتخم عاونأ كانه .اهتظحالم نيعتي ةماعلا ةسايسلا ةطيرخ يف ماسقأ ةثالث كانه .كرتشملا عون ىلع

- ثادحألا مسق ●
- ةئفلا مسق ●
- تاءارجإلا مسق •

متي ،ةهجاو ىلع جەن ةطيرخ قيبطت دنع **.ةيلمع < ةئف <** يمرەل! جردتJبا **ثدح** عبتت اەنإ قي بطت متي ،يلاحلا ثدحلا يلإ ادانتسا .ةسايسل أمطىرخ يف ةددحملا ثادحألا عيمج مييقت .ةهجاول! يوتسم ىلء ةسايسلا ةطيرخ يف ددحملا بسانملا ءارجإل

ةجيتن/ةقيرطلا/ثدحلا ىلإ ادانتسا تائفلا مييقتل رايخ دجوي ،ثدحلا ةقباطم درجمب تائف طئارخ يف اهؤاعدتسا وأ **امئاد** تائفلJ هذه جئاتن ذيفنت نكمي .ليوختلا/ةقداصملI .ةيفاضإ

:يه اهنيمضت نكمي يتلا ةمهملا تاءارجإلا ،تاءارجإلا مسق يف

ةيولوا يذ ةقداصم بولسا ديدحت •

```
 event session-started match-all
  10 class do-until-failure 10 authenticate using priority
```
نيعم ةقداصم بولسال ةقداصم قرط ةمئاق ديدحت •

event session-started match-all

ةلواحملا ةداعإ تايلمع ددع ديدحت ●

event session-started match-all

event timer-expiry match-all

ةوقلا ضيوفت ●

10 class do-until-failure 10 authenticate using aaa authc-list

```
ةقداصملا بولسال ليوختلا قرط ةمئاق ديدحت •
```
event session-started match-all 10 class do-until-failure 10 authenticate using aaa authz-list

10 class do-until-failure 10 authenticate using retries

10 class do-until-failure 10 authenticate using replace aaa

ةديدج لـيوخت/ةقداصم تانايبب ةيلاحلا لـيوختلا/ةقداصملا تانايب لادبتسإ ∙

```
event session-started match-all
   10 class do-until-failure 10 authorize
```
- ضيوفتلا ءاغلإ ضرف event timer-expiry match-all 10 class do-until-failure 10 unauthorize
- ةمدخ بلاق طيشنت ●

```
event timer-expiry match-all
  10 class do-until-failure 10 activate service-template
```
لمع ةسلجب ةصاخ قرط ةمئاق قيبطتل رايخ كانه نكي مل ،ةيديلقتلا IOS تالوحم يف ةمدخلا بلاق نيوكت متي .ةمدخلا بلاوق مادختساب ةردقلا هذه 2.0 IBNS رفوي .اهيلع قدصم عفدل رايخ اضيأ كانo .حاجنJا دعب ام لمع ةسلج ضيوفت قيبطت متيو لوحملا ىلع ايلحم .AAA مداخ نم بولطملا ةمدخلا بلاق

name = <name-service:subscriber يه ءارجإلا سفن ذيفنتل اهمادختسإ متي يتلا radius ةمس of the service template>. يف Identity Service Engine (ISE)، كنكمي ةيمست فلم فيرعت رايتخال| ةناخ ددحو ،لوحمل| ىلع ەن يوكت مت يذل| يلحمل| ةمدخل| ب|لق مس| سفنب ليوختل| ةجيتنك رَخآ ليوخت في رعت فلم يأ عم اذه ليوختلا في رعت فلم عفد نكمي .*ةمدخلا بالاق* . ليوخت

service-name = <name of the:*كرتشمل*ا ىمسم Cisco-AV جوز دجوي ،لـيوختلا جئاتن ريرقت يف ةسلجل اذه ةمدخلا ببلاق قيبطتب لوحملا مالعإ مت دق هنأ ىلإ ريشي اذهو . <service template .هذه لمعلا

.تاسايسلا ةطيرخل جذومن يف نايك لكل قيقدلا ىنعملا نيبت ةروص يلي اميف

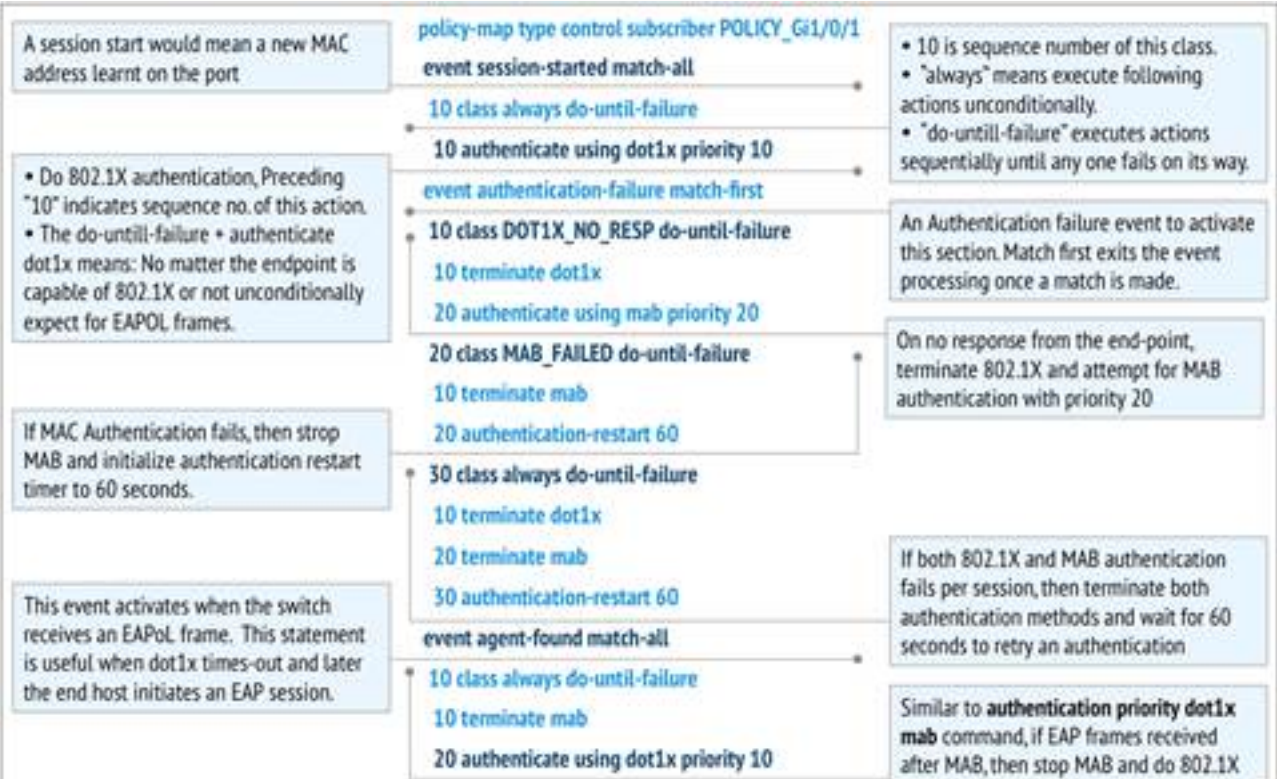

ريغ تالجسلاو لمعلا تالجس ةنراقم يه اهحالصإو ءاطخألا فاشكتسال ةقيرط لضفأ

## اهحالصإو ءاطخألا فاشكتسا

service-policy type control subscriber Inter\_Gi\_3/0/48

policy-map type control subscriber Inter\_Gi\_3/0/48 event session-started match-all //On session-start event 10 class always do-untilfailure //Both mab and dotlx start at the same time 10 authenticate using dotlx priority 10 20 authenticate using mab priority 20 event authentication-failure match-first //On authentication event failure 10 class DOT1X\_NO\_RESP do-until-failure //If dot1x fails 10 terminate dot1x 20

match method dotlx match result-type method dotlx agent-not-found

authenticate using mab priority 20 20 class MAB\_FAILED do-until-failure //If mab fails 10 terminate mab 20 authentication-restart 60 30 class always do-until-failure //If both mab and dot1x fail 10 terminate dot1x 20 terminate mab 30 authentication-restart 60 event agent-found match-all //On dot1x agent found event 10 class always do-until-failure 10 terminate mab 20

class-map type control subscriber match-all DOT1X NO RESP  $//$  If dot1x and no response from client

class-map type control subscriber match-all MAB\_FAILED //On mab failure match method mab match

```
ةس|ىس|ل| ةطىرخ نىۋكت
```
authenticate using dotlx priority 10

result-type method mab authoritative

ip access-group IPV4-PRE-AUTH-ACL in access-session port-control auto

interface GigabitEthernet3/0/48 description \*\* Access Port \*\* switchport access vlan 100 switchport mode access switchport voice vlan 10

dotlx pae authenticator spanning-tree portfast

ةئفالا طئارخ نيوكت

ةەجاولا نىوكت

 $m<sub>2</sub>h$ 

```
automate-tester username probe-user
key XXXXXXXXXX
```
address ipv4 X.X.X.X auth-port 1812 acct-port 1813

RADIUS مداخ نۍوكت

radius server ise

aaa authorization exec default local aaa authorization network default group radius aaa accounting identity default start-stop group radius aaa session-id common dotlx system-auth-control

aaa authentication dotlx default group radius

### شېوكت AAA

aaa new-model

ئطاخ وحن ىلع ةيلمعلا اهب تراس يتلا ةقيقدلا ةوطخلا نإف ،ةقيرطلا هذهبو .ةلماعلا x1dot/MAB ءاطخأ فاشكتسال اهنيكمت مزلي يتلا ءاطخألا حيحصت ضعب كانه .ةفورعم .هذه ءاطخألا حيحصت تايلمع نيكمتل رماوألا يلي اميف .اهحالصإو

- (ةبساحملاو ضيوفتلاو ةقداصملا) aaa ةقداصم ءاطخأ حيحصت ●
- ليوخت debug aaa
- debug mab all
- debug dot1x all
- radius ءاطخأ حيحصت ●

.تقول| سفن يف ةنكممل| mab و dot1x عم لـمعل| تالجس يلي اميف

### debug mab all

mab-ev: [28d2.4496.5376, Gi3/0/48] Received MAB context create from AuthMgr *// New mac-address detected* mab-ev: MAB authorizing 28d2.4496.5376 *//mab authorization event should start* mab-ev: Created MAB client context 0xB0000001 mab : initial state mab\_initialize has enter *//Initialize mab* mab-ev: [28d2.4496.5376, Gi3/0/48] Sending create new context event to EAP from MAB for 0xB0000001 (28d2.4496.5376) mab-ev: [28d2.4496.5376, Gi3/0/48] MAB authentication started for 0x0782A870 (28d2.4496.5376) *//mab authentication initialized* %AUTHMGR-5-START: Starting 'mab' for client (28d2.4496.5376) on Interface Gi3/0/48 AuditSessionID 0A6A258E0000003300C586C2 mabev: [28d2.4496.5376, Gi3/0/48] Invalid EVT 9 from EAP mab-sm: [28d2.4496.5376, Gi3/0/48] Received event 'MAB\_CONTINUE' on handle 0xB0000001 mab : during state mab\_initialize, got event 1(mabContinue) @@@ mab : mab\_initialize -> mab\_authorizing *//mab authorizing event started* mabev: [28d2.4496.5376] formatted mac = 28d244965376 *//mac-address formatted as required* mab-ev: [28d2.4496.5376] created mab pseudo dot1x profile dot1x\_mac\_auth\_28d2.4496.5376 *//peuso dot1x profile formed (username=macaddress)* mab-ev: [28d2.4496.5376, Gi3/0/48] Starting MAC-AUTH-BYPASS for 0xB0000001 (28d2.4496.5376) *//starting mab authentication* mab-ev: [28d2.4496.5376, Gi3/0/48] Invalid EVT 9 from EAP mab-ev: [28d2.4496.5376, Gi3/0/48] MAB received an Access-Accept for 0xB0000001 (28d2.4496.5376) *//received mab success from the server* %MAB-5-SUCCESS: Authentication successful for client (28d2.4496.5376) on Interface Gi3/0/48 AuditSessionID 0A6A258E0000003300C586C2 mab-sm: [28d2.4496.5376, Gi3/0/48] Received event 'MAB\_RESULT' on handle 0xB0000001 *// mab authorization result received* mab : during state mab\_authorizing, got event 5(mabResult) @@@ mab : mab\_authorizing -> mab\_terminate *//mab authorization process terminate* mab-ev: [28d2.4496.5376, Gi3/0/48] Deleted credentials profile for 0xB0000001 (dot1x\_mac\_auth\_28d2.4496.5376) *//deleted pseudo dot1x profile* %AUTHMGR-5-SUCCESS: Authorization succeeded for client (28d2.4496.5376) on Interface Gi3/0/48 AuditSessionID 0A6A258E0000003300C586C2 *// posting mab authorization succeeded*

### debug dot1x all

لدابتو لوكوتوربلا تاضوافم ببسب لئاسرلا لدابت نم ريثكلا اهيدل x1dot نأل ارظن قفدت قيءثوت مت .انه ءاطخأل! حيحصت تالجس عيمج ركذ متي مل ،كلذ يلإ امو تاداهشل! .انه اهل ةقب اطـملا ءاطخألا حيحصّت تالّجسّو هب اهثودح ضّرتفـملا نم يذلا بيترت لاب ثادحأل ا

dot1x-packet:EAPOL pak rx - Ver: 0x1 type: 0x1 *// Initial EAPoL packet received by switch* dot1x-packet: length: 0x0000 dot1x-ev:[28d2.4496.5376, Gi3/0/48] New client detected, sending session start event for 28d2.4496.5376 *// dot1x client detected* dot1x-ev:[28d2.4496.5376, Gi3/0/48] Dot1x authentication started for 0x26000007 (28d2.4496.5376) *//dot1x started* %AUTHMGR-5-START: Starting 'dot1x' for client (28d2.4496.5376) on Interface Gi3/0/48 AuditSessionID 0A6A258E0000003500C9CFC3 dot1x-sm:[28d2.4496.5376, Gi3/0/48] Posting !EAP\_RESTART on Client 0x26000007 *//requesting client to restart the EAP Proces* dot1x-sm:[28d2.4496.5376, Gi3/0/48] Posting RX\_REQ on Client 0x26000007 *//waiting fot the EAPoL packet fromt he client* dot1xsm:[28d2.4496.5376, Gi3/0/48] Posting AUTH\_START for 0x26000007 *// Starting authentication process* dot1x-ev:[28d2.4496.5376, Gi3/0/48] Sending out EAPOL packet *// Identity Request* dot1xpacket:EAPOL pak Tx - Ver: 0x3 type: 0x0 dot1x-packet: length: 0x0005 dot1x-packet:EAP code: 0x1 id: 0x1 length: 0x0005 dot1x-packet: type: 0x1 dot1x-packet:[28d2.4496.5376, Gi3/0/48] EAPOL

packet sent to client 0x26000007 dot1x-ev:[Gi3/0/48] Received pkt saddr =28d2.4496.5376 , daddr = 0180.c200.0003, pae-ether-type = 888e.0100.000a dot1x-packet:EAPOL pak rx - Ver: 0x1 type: 0x0 *// Identity Response* dot1x-packet: length: 0x000A dot1x-sm:[28d2.4496.5376, Gi3/0/48] Posting EAPOL\_EAP for 0x26000007 *//EAPoL packet(EAP Response) received, preparing request to server* dot1x-sm:[28d2.4496.5376, Gi3/0/48] Posting EAP\_REQ for 0x26000007 *//Server response received, EAP Request is being prepared* dot1x-ev:[28d2.4496.5376, Gi3/0/48] Sending out EAPOL packet dot1x-packet:EAPOL pak Tx - Ver: 0x3 type: 0x0 dot1x-packet: length: 0x0006 dot1x-packet:EAP code: 0x1 id: 0xE5 length: 0x0006 dot1x-packet: type: 0xD dot1x-packet:[28d2.4496.5376, Gi3/0/48] EAPOL packet sent to client 0x26000007 *//EAP request sent out* dot1x-ev:[Gi3/0/48] Received pkt saddr =28d2.4496.5376 , daddr = 0180.c200.0003, pae-ether-type = 888e.0100.0006 *//EAP response received* dot1x-packet:EAPOL pak rx - Ver: 0x1 type: 0x0 dot1x-packet: length: 0x0006 || || || || *Here a lot of EAPOL-EAP and EAP\_REQ events occur as a lot of information is exchanged between the switch and the client*

|| *If the events after this do not follow, then the timers and the information sent till now need to be checked* || || || dot1x-packet:[28d2.4496.5376, Gi3/0/48] Received an EAP Success *//EAP Success recieved from Server* dot1x-sm:[28d2.4496.5376, Gi3/0/48] Posting EAP\_SUCCESS for 0x26000007 *//Posting EAP Success event* dot1x-sm:[28d2.4496.5376, Gi3/0/48] Posting AUTH\_SUCCESS on Client 0x26000007 *//Posting Authentication success* %DOT1X-5-SUCCESS: Authentication successful for client (28d2.4496.5376) on Interface Gi3/0/48 AuditSessionID 0A6A258E0000003500C9CFC3

dot1x-packet:[28d2.4496.5376, Gi3/0/48] EAP Key data detected adding to attribute list *//Additional key data detected sent by server*

%AUTHMGR-5-SUCCESS: Authorization succeeded for client (28d2.4496.5376) on Interface Gi3/0/48 AuditSessionID 0A6A258E0000003500C9CFC3 dot1x-ev:[28d2.4496.5376, Gi3/0/48] Received Authz Success for the client 0x26000007 (28d2.4496.5376) *//Authorization Success* dot1xev:[28d2.4496.5376, Gi3/0/48] Sending out EAPOL packet *//Sending EAP Success to the client* dot1x-packet:EAPOL pak Tx - Ver: 0x3 type: 0x0 dot1x-packet: length: 0x0004 dot1x-packet:EAP code: 0x3 id: 0xED length: 0x0004 dot1x-packet:[28d2.4496.5376, Gi3/0/48] EAPOL packet sent to client 0x26000007

### radius ءاطخأ حيحصت

مداخلا ىلإ اهلاسرإ متي يتلا RADIUS مزح نإف ،EAP لئاسر نم ريثكلا دوجول ارظنو .لوصولا بلط دنع x1dot ةقداصم لك يهتنت ال .كلذ نم رثكأ اضيأ نوكتس اهلابقتساو .قفدتـلا راسم بسحو ةمهملا تالجسلا يه انه ةحضوملا تالجسلا نإف ،يلاتـلابو

### *//mab and dot1x start at the same time as per the configuration*

%AUTHMGR-5-START: Starting 'dot1x' for client (28d2.4496.5376) on Interface Gi3/0/48 AuditSessionID 0A6A258E0000003600CCC037 %AUTHMGR-5-START: Starting 'mab' for client (28d2.4496.5376) on Interface Gi3/0/48 AuditSessionID 0A6A258E0000003600CCC037 RADIUS/ENCODE(00000000):Orig. component type = Invalid RADIUS(00000000): Config NAS IP: 0.0.0.0 *//Since dot1x client didn't respond yet, mab authentication is done* RADIUS(00000000): sending RADIUS/ENCODE: Best Local IP-Address 10.106.37.142 for Radius-Server 10.106.73.143 RADIUS(00000000): Send Access-Request to 10.106.73.143:1812 id 1645/56, len 267 RADIUS: authenticator F0 E4 E3 28 7E EA E6 83 - 43 55 7F DC 96 19 EB 42 RADIUS: User-Name [1] 14 "28d244965376" RADIUS: User-Password [2] 18 \* RADIUS: Service-Type [6] 6 Call Check [10] RADIUS: Vendor, Cisco [26] 31 RADIUS: Cisco AVpair [1] 25 "service-type=Call Check" RADIUS: Framed-MTU [12] 6 1500 RADIUS: Called-Station-Id [] 19 "CC-EF-48-AD-6B-" RADIUS: Calling-Station-Id [31] 19 "28-D2-44-96-53-76" RADIUS: Message-Authenticato[80] 18 RADIUS: AD DC 22 D7 83 8C 02 C5 1E 11 B2 94 80 85 2F 3D [ "/=] RADIUS: EAP-Key-Name [102] 2 \* RADIUS: Vendor, Cisco [26] 49 RADIUS: Cisco AVpair [1] 43 "audit-session-id=0A6A258E0000003600CCC037" RADIUS: Vendor, Cisco [26] 18 RADIUS: Cisco AVpair [1] 12 "method=mab" RADIUS: Framed-IP-Address [8] 6 1.1.1.2 RADIUS: NAS-IP-Address [4] 6 10.106.37.142 RADIUS: NAS-Port [5] 6 60000 RADIUS: NAS-Port-Id [87] 23 "GigabitEthernet3/0/48" RADIUS: NAS-Port-Type [61] 6 Ethernet [15] RADIUS(00000000): Sending a IPv4 Radius Packet RADIUS(00000000): Started 5 sec timeout RADIUS: Received from id 1645/56 10.106.73.143:1812, Access-Accept, len 176 RADIUS: authenticator 7B D6 DA E1 70 49 6E 6D - 3D AC 5C 1D C0 AC CF D0 RADIUS: User-Name [1] 19 "28-D2-44-96-53-76" RADIUS: State [24] 40 RADIUS: 52 65 61 75 74 68 53 65 73 73 69 6F 6E 3A 41 [ReauthSession:0A] RADIUS: 36 41 32 35 38 45 33 36 [6A258E0000003600] RADIUS: 43 43 43 33 37 [ CCC037] RADIUS: Class [25] 51 RADIUS: 43 41 43 53 3A 41 36 41 32 35 38 45 [CACS:0A6A258E000] RADIUS: 33 36 43 43 43 33 37 3A 69 73 [0003600CCC037:is] RADIUS: 65 31 34 2F 32 35 35 38 35 37 38 34 2F 36 34 [e14/255857804/64] RADIUS: 36 [ 6] RADIUS: Message-Authenticato[80] 18 RADIUS: D3 F3 6E 9A 25 09 01 8C D6 B1 20 D6 84 D3 18 3D [ n? =]

RADIUS: Vendor, Cisco [26] 28 RADIUS: Cisco AVpair [1] 22 "profile-name=Unknown" *//mab succeeds* %MAB-5-SUCCESS: Authentication successful for client (28d2.4496.5376) on Interface Gi3/0/48 AuditSessionID 0A6A258E0000003600CCC037 %AUTHMGR-5-SUCCESS: Authorization succeeded for client (28d2.4496.5376) on Interface Gi3/0/48 AuditSessionID 0A6A258E0000003600CCC037 *//A dot1x client is detected and mab is stopped as per the configuration and dot1x authentication starts* %AUTHMGR-7-STOPPING: Stopping 'mab' for client 28d2.4496.5376 on Interface Gi3/0/48 AuditSessionID 0A6A258E0000003600CCC037 RADIUS/ENCODE(00000000):Orig. component type = Invalid RADIUS(00000000): Config NAS IP: 0.0.0.0 RADIUS(00000000): sending RADIUS/ENCODE: Best Local IP-Address 10.106.37.142 for Radius-Server 10.106.73.143 RADIUS(00000000): Send Access-Request to 10.106.73.143:1812 id 1645/57, len 252 RADIUS: authenticator 1B E9 37 F4 AC C7 73 BE - F4 95 CB 5F FC 2D 3D E1 RADIUS: User-Name [1] 7 "cisco" RADIUS: Service-Type [6] 6 Framed [2] RADIUS: Vendor, Cisco [26] 27 RADIUS: Cisco AVpair [1] 21 "service-type=Framed" RADIUS: Framed-MTU [12] 6 1500 RADIUS: Called-Station-Id [] 19 "CC-EF-48-AD-6B-" RADIUS: Calling-Station-Id [31] 19 "28- D2-44-96-53-76" RADIUS: EAP-Message [79] 12 RADIUS: 02 01 00 0A 01 63 69 73 63 6F [ cisco] RADIUS: Message-Authenticato[80] 18 RADIUS: 7B 42 C2 C2 69 CB 73 49 1A 40 81 28 71 CF CC 86 [ {BisI@(q] RADIUS: EAP-Key-Name [102] 2 \* RADIUS: Vendor, Cisco [26] 49 RADIUS: Cisco AVpair [1] 43 "audit-session-id=0A6A258E0000003600CCC037" RADIUS: Vendor, Cisco [26] 20 RADIUS: Cisco AVpair [1] 14 "method=dot1x" RADIUS: Framed-IP-Address [8] 6 1.1.1.2 RADIUS: NAS-IP-Address [4] 6 10.106.37.142 RADIUS: NAS-Port [5] 6 60000 RADIUS: NAS-Port-Id [87] 23 "GigabitEthernet3/0/48" RADIUS: NAS-Port-Type [61] 6 Ethernet [15] RADIUS(00000000): Sending a IPv4 Radius Packet *//More information is being requested by the AAA Server* RADIUS: Received from id 1645/57 10.106.73.143:1812, Access-Challenge, len 120 RADIUS: authenticator A7 2A 6E 8C 75 9C 28 6F - 32 85 B9 87 5B D2 E4 FB RADIUS: State [24] 74 RADIUS: 33 37 43 50 4D 53 65 73 73 69 6F 6E 49 44 3D [37CPMSessionID=0] RADIUS: 41 36 41 32 35 38 45 33 36 [A6A258E000000360] RADIUS: 43 43 43 33 37 3B 32 39 53 65 73 73 69 6F [0CCC037;29Sessio] RADIUS: 6E 49 44 3D 69 73 65 31 34 2F 32 35 35 38 35 37 [nID=ise14/255857] RADIUS: 38 34 2F 36 34 38 3B [ 804/648;] RADIUS: EAP-Message [79] 8 RADIUS: 01 0A 00 06 0D 20 [ ] RADIUS: Message-Authenticato[80] 18 RADIUS: E2 7C 2B 0E CA AB E3 21 B8 CD 04 8A 7F 23 7A D2 [ |+!#z] || || || || *As mentioned before, the excess logs of Access-Requestes and Access-Challenges come here* || || || *//Authentication and Authorization succeeds for dot1x*

RADIUS: Received from id 1645/66 10.106.73.143:1812, Access-Accept, len 325 RADIUS: authenticator F0 CF EE 59 3A 26 25 8F - F7 0E E4 03 E1 11 7E 86 RADIUS: User-Name [1] 7 "cisco" RADIUS: State [24] 40 RADIUS: 52 65 61 75 74 68 53 65 73 73 69 6F 6E 3A 41 [ReauthSession:0A] RADIUS: 36 41 32 35 38 45 33 36 [6A258E0000003600] RADIUS: 43 43 43 33 37 [ CCC037] RADIUS: Class [25] 51 RADIUS: 43 41 43 53 3A 41 36 41 32 35 38 45 [CACS:0A6A258E000] RADIUS: 33 36 43 43 43 33 37 3A 69 73 [0003600CCC037:is] RADIUS: 65 31 34 2F 32 35 35 38 35 37 38 34 2F 36 34 [e14/255857804/64] RADIUS: 38 [ 8] RADIUS: EAP-Message [79] 6 RADIUS: 03 12 00 04 RADIUS: Message-Authenticato[80] 18 RADIUS: 3F 7A DA 59 F7 8A DE 1D 33 4B 07 88 62 F3 3B 71 [ ?zY3Kb;q] RADIUS: EAP-Key-Name [102] 67 \* RADIUS: Vendor, Microsoft [26] 58 RADIUS: MS-MPPE-Send-Key [16] 52 \* RADIUS: Vendor, Microsoft [26] 58 RADIUS: MS-MPPE-Recv-Key [17] 52 \* RADIUS(00000000): Received from id 1645/66 RADIUS/DECODE: EAP-Message fragments, 4, total 4 bytes *//Dot1x succeeds* %DOT1X-5-SUCCESS: Authentication successful for client (28d2.4496.5376) on Interface Gi3/0/48 AuditSessionID 0A6A258E0000003600CCC03

### AAA ءاطخألا حيحصت ليوخت/ةقداصم

ليوخت/ةقداصم قرط ءانثأ ةديفم تامولعم aaa debug ضيوفتو aaa debug ةقداصم رهظت متي يتلا قرطلا ةمئاق ددحي طقف دحاو رطس نع ةرابع منإف ،ةلاحلا هذه يف .ةفلتخم .اهمادختسإ

AAA/AUTHEN/8021X (00000000): Pick method list 'default' .ةنكمم ريغ/ةرفوتم ريغ ةقداصملا قرط نم يأ تناك اذإ ام حضوي اذهو

IOS تالوحم ءارجإ هسفن وه ،كلذ ىلإ امو اهحالصإو DACLs/Posture/CWA ءاطخأ فاشكتسأ ءارجإ دكأت .اهحالصإو ءاطخألا فاشكتسأ يف ىلوألا ةوطخلا وه نيوكتلا نم ققحتلا .ةيديلقتلا نم ىلءأ ةئفال ةطىرخ ،ةسايسلا ةطىرخ نيوكت ناك اذإ .تابلطتملاب يفي نيوكتال نأ نم ليصافتلا نم ديزمل .تدجو اذإ ادج ةل0س ءاطخألا حيحصت لكاشم نوكت نأ نكميف ،ةمالعلا .ةلصلا تاذ تامولعملا مسق ىلإ عجرا ،IBNS 2.0 مادختساب نيوكتلا لوح

## ةلص تاذ تامولعم

ةمجرتلا هذه لوح

ةيل المادة الله من الناساب دنت ساب دنت مادينين تان تون تان ال ملابات أولان أعيمته من معت $\cup$  معدد عامل من من ميدين في عمرية أن على ميدين في المعامل م امك ققيقا الأفال المعان المعالم في الأقال في الأفاق التي توكير المالم الما Cisco يلخت .فرتحم مجرتم اهمدقي يتلا ةيفارتحالا ةمجرتلا عم لاحلا وه ىل| اًمئاد عوجرلاب يصوُتو تامجرتلl مذه ققد نع امتيلوئسم Systems ارامستناه انالانهاني إنهاني للسابلة طربة متوقيا.